### **Matrox® Video Release Notes**

Matrox® ConductIP

Software version: 1.01.03

11581-401-0101(03) August 1, 2023

https://video.matrox.com

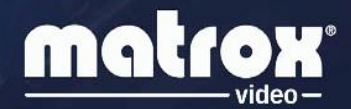

## **Overview**

This document describes version 1.01.03 of the Matrox ConductIP. Matrox Video provides these notes to describe new features, bug fixes, and improvements to the ConductIP product.

For an overview of the Matrox ConductIP product, including a list of the benefits and features, please refer to our [website.](https://video.matrox.com/en/products/infrastructure/convertip-series/conductip)

**Important:** Before you can begin using your ConductIP, you **must** complete the device setup as described in the *Matrox ConductIP Media Routing Appliance Setup* sheet. You can download the setup sheet from the ConductIP download page.

### **What's new**

This release includes the following new features and improvements:

- For NMOS, IS-08 is supported as an experimental feature.
- NMOS Query API v1.2 and v1.3 are now supported.
- Devices appear as nested groups for easier management, and you can now expand or collapse device groups in the device bin and Panels view.
- You can use a new filter toolbar to show/hide categories of devices in the device bin.
- Selecting a device or group in the device bin and clicking the *Locate* button will center the identified items in the room area.
- In the Rooms view, you can click the *Auto-Placement* button to arrange all transmitters to the left and all receivers to the right. It also places connected transmitters and receivers together.
- In the Rooms view, select transmitters and/or receivers and then click the *Auto-Arrange* button to place the selected transmitters on the left and the selected receivers on the right.
- If a selected receiver in the subpanel does not have a matching sender, it will be cleared when you click *Take*.
- Details were added to the information tab.
- The following bugs were fixed:
	- o Unable to change the username of any users.
	- o Unable to set a static IP in the user interface when no network is connected.
	- o Stability issues.
- 2 Matrox<sup>®</sup> Video Release Notes Matrox<sup>®</sup> ConductIP

### **Notes and limitations**

- ◼ If you enter the wrong network settings, you can only recover ConductIP by logging on locally to the ConductIP MRA and running the recovery tools application. You can fix the network settings from the recovery tools.
- For NMOS, IS-04 and IS-05 APIs are supported in this release.
- For NMOS, IS-08 is supported as an experimental feature in this release. IS-08 constraints are currently ignored.
- About operating ConductIP locally on the ConductIP MRA:
	- o If you are using the ConductIP MRA for the initial ConductIP setup, you must connect the HDMI monitor before powering on the MRA. This ensures the monitor will be driven in its native resolution.
	- o When operating locally on the ConductIP, you cannot install a new license, install a security certificate, update the software, or import a database. You must do these tasks from your web browser.
- The ConductIP user interface currently supports desktop use only. ConductIP may run on a tablet but has not been optimized for its use.
- When running ConductIP in static IP mode, the NTP time cannot be set without specifying the DNS servers in the network settings page.

### **Known issues**

■ If you reinstall a server root CA for a server in your browser, ConductIP will be stuck on *Waiting for server*. If this happens, delete the cache from your Web browser settings, close all instances of the browser, then reopen the browser.

## **Contact us**

The Matrox Video web site has product literature, press releases, technical material, a sales office list, trade show information, and other relevant material. Visit us at [https://video.matrox.com.](https://video.matrox.com/)

If you have any questions or comments about our products or solutions, contact us at [https://video.matrox.com/en/contact.](https://video.matrox.com/en/contact)

Matrox Video values your business and offers professional support for your Matrox Video product. For more information, contact your Matrox Video representative or our technical support at **conductipsupport** @matrox.com.

# **Disclaimer**

Information in this document may contain technical inaccuracies or typographical errors. Information may be changed or updated without notice. Matrox Video reserves the right to make improvements and/or changes in the products, programs and/or specifications described in this information at any time without notice. All trademarks and trade names, service marks and logos referenced herein belong to their respective owners.

Copyright © 2023 Matrox is a trademark of Matrox Graphics Inc. All rights reserved.

#### **Matrox Graphics Inc.**

1055 Saint Regis Boulevard Dorval, Quebec, Canada H9P 2T4

[video@matrox.com](mailto:video@matrox.com) [https://video.matrox.com](https://www.matrox.com/en/video)

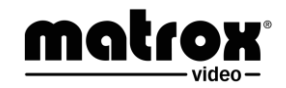

(514) 822-6000